# Plotting in gnuplot 4.4

## A Quick Guide

Stilianos Louca

November 3, 2011

## Contents

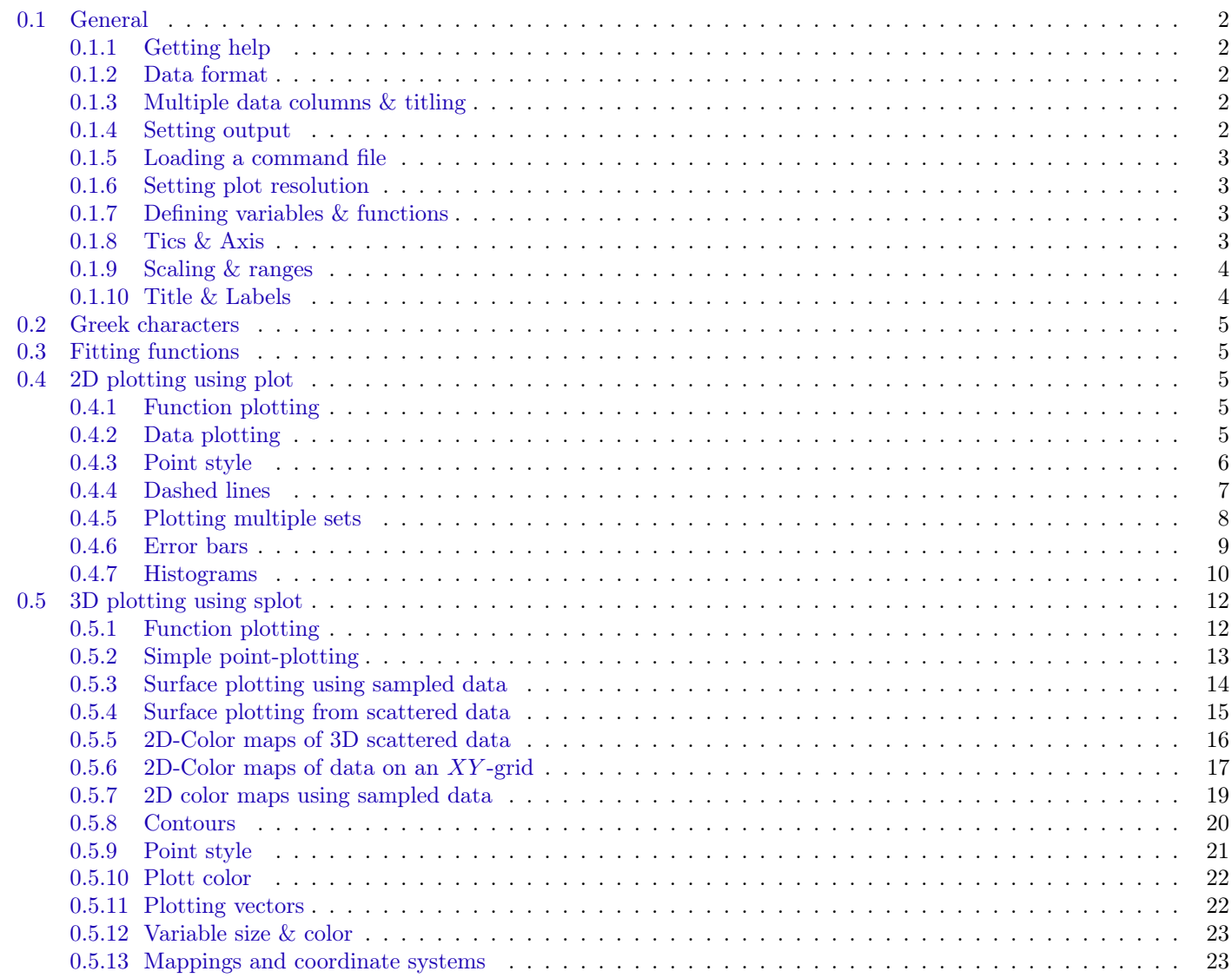

## <span id="page-1-0"></span>0.1 General

```
0.1.1 Getting help
```
 $\overline{\text{Use}}$ 

```
help <help topic>
```
for example

```
help plot
help plot style
```
## <span id="page-1-2"></span>0.1.2 Data format

Data is usually passed by files containing the coordinates (space-separated) and other information for the points/functions to be plotted. Each line of the file corresponds to one point to be ploted. Example formats are  $(x)$ ,  $(x y)$ ,  $(x y z)$ ,  $(x y y z)$ yerror), etc.

Note:

- For alternative Formats consider the using directive for data plots.
- Numbers can also be separated by ", " (note the space after the comma).
- Comment lines start with  $"\#$ ".

For multiple graphs, a blank line in a file is interpreted as 'lift the pen'. Two blank lines represent a new 'index', where 0 is the first index.

#### <span id="page-1-3"></span>0.1.3 Multiple data columns & titling

Each data-row may contain multiple entries, representing multiple data columns. The first file-row may contain the titles for each column (uncommented!).

Example: Consider the data-file

Age Height Weight  $0 \t0.30 \t3$  $1\quad 0.50 \qquad \quad 6$ 5 0.90 20 10 1.30 35 18 1.80 76

To plot two captioned graphs using columns  $2 \& 3$  respectively:

#display line-captions under the plot set key under #plot the two graphs using titles in columns 2  $\&$  3 plot " $data$ " using 1:2 title 2, " using 1:3 title 3  $\#$ Alternatively: plot the two graphs using custom titles plot "data" using 1:2 title "Children Height", " using 1:3 title "Children Weight"

Note: Including a title-row in the data file, requires use of the using command.

#### <span id="page-1-4"></span>0.1.4 Setting output

 $#set$  output terminal to X11 set terminal x11  $#set$  output terminal to AquaTerm set terminal aqua set terminal aqua size 400 400  $#set$  output terminal to LaTeX set terminal latex  $#redirect$  output to file set output " output File . latex "

 $\#$ unset redirection unset output

#### <span id="page-2-0"></span>0.1.5 Loading a command file

load " foo"

#### <span id="page-2-1"></span>0.1.6 Setting plot resolution

Sets number of isolines in x- and y-axis.

set isosamples 75, 75

Note: Isolines are used to create surfaces of functions. This setting does not affect data file plotting. Sets sampling rate:

set samples  $100, 100$ 

Note: Affects function plots, and data plots where one of the interpolation/approximation options are used.

#### <span id="page-2-2"></span>0.1.7 Defining variables & functions

```
a = 3#show all defined variables
show variables
f(x) = x**2 - sin(x)f(x, y) = 3*x - \tan(y/x)#show all user defined functions
show functions
```
## <span id="page-2-3"></span>0.1.8 Tics & Axis

Adjusting x,y,z axis-tics:

```
#set major x-tic-step
set xtics 100
#set minor-intervall count between major tics
set mxtics 5
#explicitly set x-tics at 0,5,10set xtics (0, 5, 10)#explicitly set tics with labels
set xtics ("pi" 3.14, "e" 2.72, "origin" 0)\#s hift xtics labels two chars to the left and one char down from the default position
set xtics offset -2,-1#disable major x-tics
unset xtics
\#disable minor x−tics
unset mxtics
#set number-printing format (as in C-format specifiers for double)
set format "%3.3 f "
#set number-format just for x-axis
set format x "%g"
\# \text{create} a grid using major tics
set grid
unset grid
#set z-axis origin in xy-plane
set ticslevel 0
```
Setting/unsetting logarithmic scales:

```
#set log scales
set log x
set log xy
set log xyz
\#\texttt{unset log scale}unset log xy
```
Note: See also  $0.1.9$  on scaling.

#### <span id="page-3-0"></span>0.1.9 Scaling & ranges

Setting/unsetting autoscale:

set autoscale set autoscale x unset autoscale unset autoscale x #set x-range of displayed values set xrange  $[-10:10]$ #set xrange from 0 to auto-max set xrange  $[0:!]$ #set completely automatic xrange set xrange [ ∗ : ∗ ]

#### <span id="page-3-1"></span>0.1.10 Title & Labels

To set an arbitrary label:

```
#add a label to position (x, y, z) = (0, 1, 0)set label "Milk production" at 0,1,0#add a label with the tag 2. Tag is used to identify the label in the future. Recommended!
  set label 2 "Cows" at 2,0,0# \tauotate label
  set label 2 "Cows rotated" at 2,2,2 rotate right #rotate label to the right
  set label 2 "Cows rotatet" at 2, 2, 2 rotate by 90 left
  set label 2 "Cows rotatet" at 2, 2, 2 rotate by 45 point ps 2
 #show all labels set
 show label
  #remove label with tag 2.
  unset label 2
  #change label with tag 2, sets justification to right (with respect to x, y, z coordinates)
  set label 2 "Cows at farm" at 2,0,0 justification right
Setting titles and keys (legend):
  #Setting title
  set title "Cow production" #For multiline titles use "\mathbb{R}^n"
  #setting key-labels to plot
  set key
  #disabling key-labels
  unset key
  #setting key-labels to display under the plot
  set key under
```

```
#set keys on upper left corner
```
set key left top

```
#print plot time on output
set time
\#disable time printing
unset time
```
Plots are keyed by default using the data-file loaded or the function used. To explicitly title plots, use title as

```
#Set keys for first 2 plots as "Sinus" & "Loaded data", dont key the last plot
plot \sin(x) title "Sinus", 'data.csv' title "Loaded data", \tan(x) title '
```
Set axis-specific labels:

```
set xlabel "X-axis"
#move label 2 places to the right and 3 places down
set xlabel offset 2, -3
```
## <span id="page-4-0"></span>0.2 Greek characters

To display greek characters in labels and titles, your terminal must support them. Example terminals are aqua enhanced, x11 enhanced or postscript eps enhanced. Greek characters are represented by special codes of the format {/Symbol a}, { **/Symbol b}** .., corresponding to the symbols  $\alpha$ ,  $\beta$  and so on. For more details see [http://t16web.lanl.gov/Kawano/gnuplot/labe](http://t16web.lanl.gov/Kawano/gnuplot/label-e.html)l[e.html.](http://t16web.lanl.gov/Kawano/gnuplot/label-e.html)

## <span id="page-4-1"></span>0.3 Fitting functions

Define function template:

 $f(x) = a * tanh(x/b)$ 

Initial guess for the parameters a,b:

 $a = 1; b=3$ 

Fit to data:

fit  $f(x)$  'data' using 1:2 via a,b

## <span id="page-4-2"></span>0.4 2D plotting using plot

## <span id="page-4-3"></span>0.4.1 Function plotting

```
plot sin(x)plot sin(x) title "The sinus function"
#plot y=x^2 from x=0 to x=10p lot [0:10] x**2
#plot function f within [0,10] x[0,1] using dots
plot [0:10] [0:1] f(x) with dots
#plot using steps
plot sin(x) with steps
```
Note: To apply any changes to an existing plot call

rep lot

<span id="page-4-4"></span>0.4.2 Data plotting

```
p lot " data "
plot "data" with lines
plot "data" with linespoints
#connects points with smoothed out lines
p lot " data " smooth unique
#connect points with smoothed out lines. very strong "smooth out"
plot "data" smooth csplines
```
<span id="page-5-0"></span>0.4.3 Point style

```
set pointsize 3
plot sin(x) with points linecolor 3 linewidth 3
plot sin(x) with lines linecolor 2 linewidth 2 pointtype 7
```
Note:

- lc or linecolor defines line/point color, by -1=default, 1=red, 2=green, 3=blue, 4=purple, 5=aqua, 6=brown, 7=orange, 8=light-brown (x11 & aqua) See also: Section [0.5.10](#page-21-0) on Plot color
- lw or linewidth defines line/point-line width.
- pt or pointtype defines point-style (i.e 6 for empty circle, 7 for full circle, 15 for x-cross).

Tip: Use test to see various options:

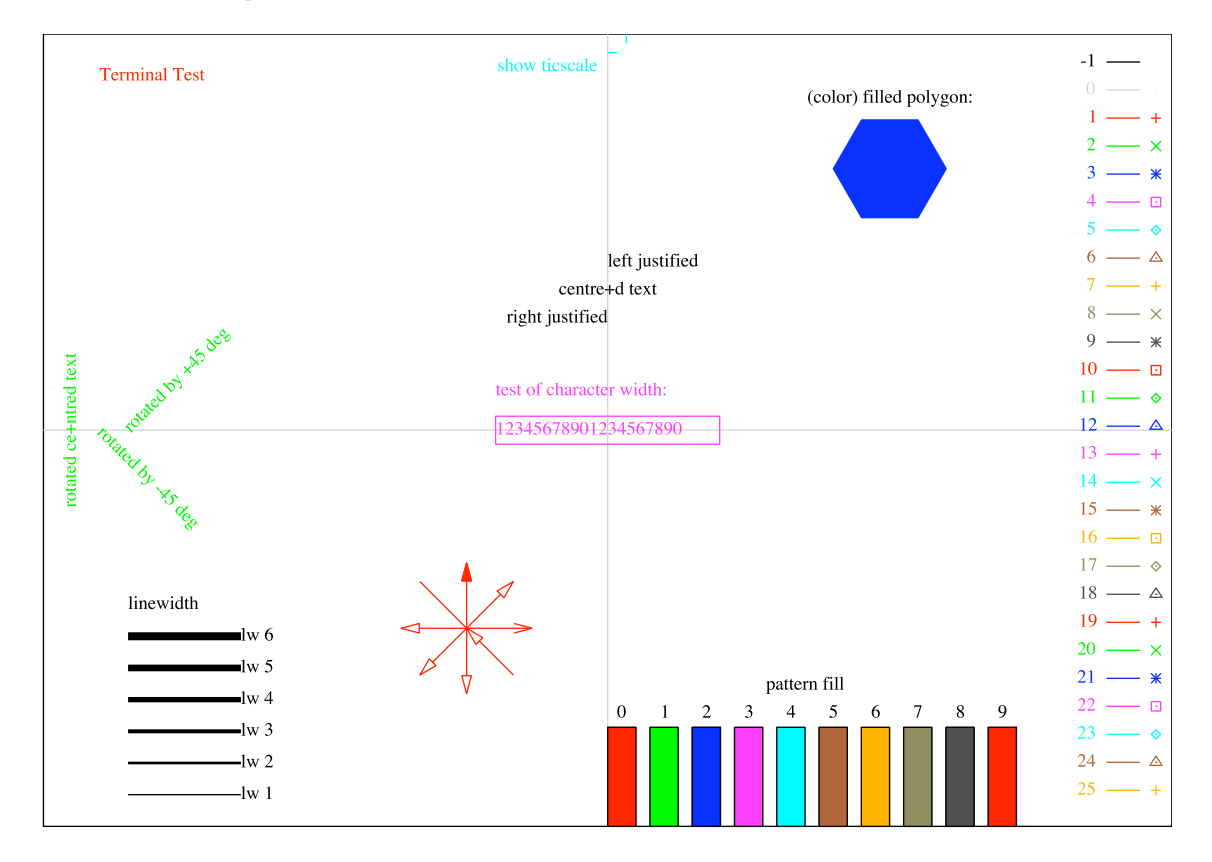

Figure 1: Pointstyle in aquaterm

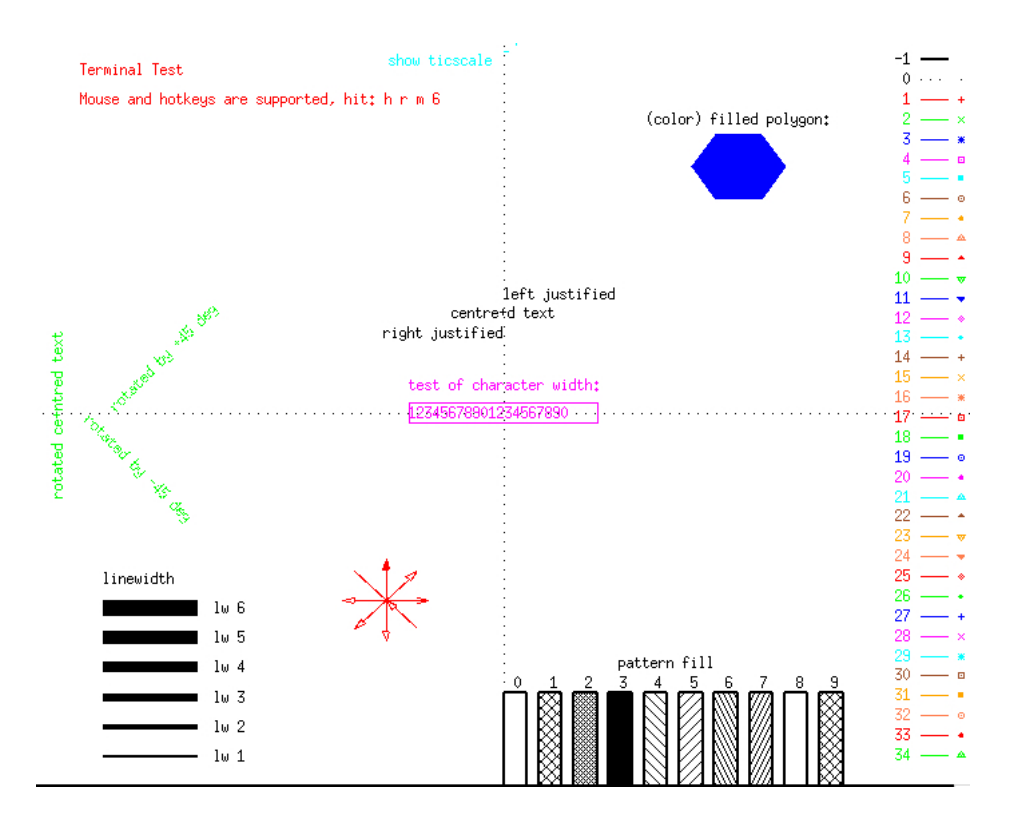

Figure 2: Pointstyle in xterm

#### <span id="page-6-0"></span>0.4.4 Dashed lines

In many terminals it is possible to plot using different line styles (e.g. dashed, continuous etc). This behavior is enabled using the dashed flag when setting the output terminal, e.g.

set term aqua dashed

Plot linetype is set using the linetype or lt keyword, e.g.

plot  $sin(x)$  linetype 3

Note that merely setting the linetype may also affect the line color/width. Use lc and lw explicitly to avoid this behavior:, e.g.:

plot  $sin(x)$  lt 3 lc 1 lw 1

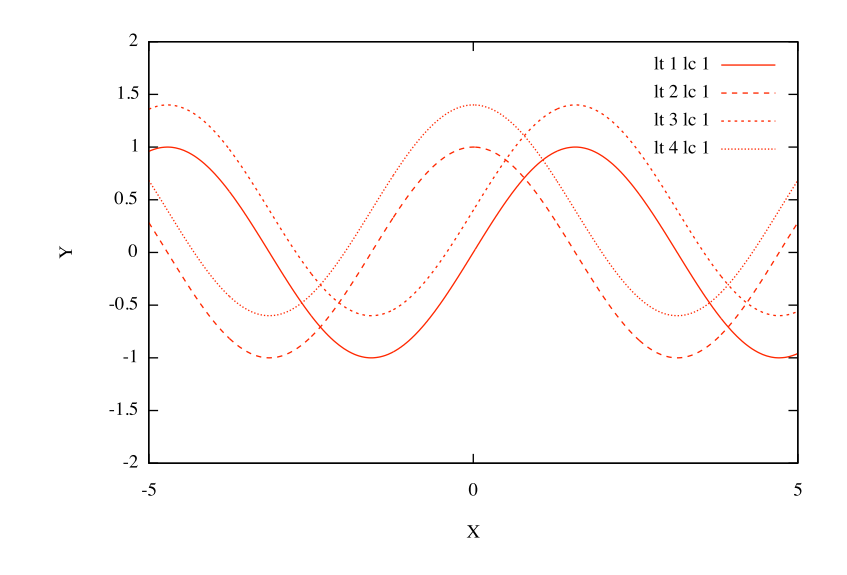

Figure 3: Example plot using various line-types in aquaterm.

#### <span id="page-7-0"></span>0.4.5 Plotting multiple sets

```
plot "data1", "data2"
  plot [0:2] "data1" with lines lw 2 title="Data 1", "data2" with points pt 5
  #plot different data−sets from same file , as spline-interpolation and line-points respectively
  plot "data1" using 1:2 smooth unique, '' using 1:3 with linepoints
 #plot only indices from 4 to 7
  plot "data" index 4:7Example: The code
 \#axis settings
  set samples 70
  set xrange [-2:2]set yrange [-20:20]#l a b e l s
  set title "Plot example"
  set xlabel "X"set ylabel "Y"
 #plotplot tan(x) with lines smooth cspline linetype 4 linewidth 2, 10*sin(x) with linespoints
     pointtype 6 pointsize 2
```
produces the plot

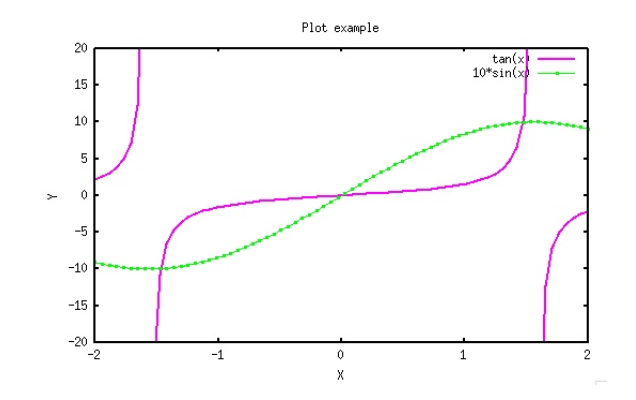

#### <span id="page-8-0"></span>0.4.6 Error bars

Use the **with errorbars** directive to plot simple  $(x,y)$  points with an yerror at each point. The code plot "data" with errorbars pointsize 2 pointtype 6 linetype 2 produces

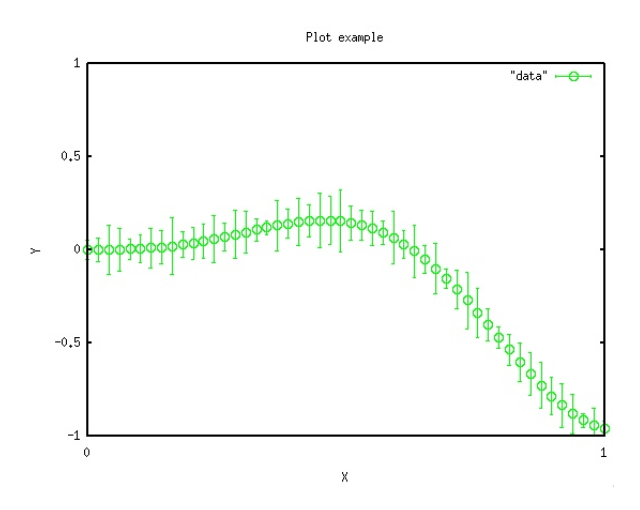

Note: Data was of format "x y yerror".

To handle/customize error-bars, points and connecting lines separately, use separate plot calls. The code

```
plot "data" with errorbars linecolor 2 pointsize 0,
  " data" with points linecolor 3 pointtype 6,
  "data" with lines linecolor 4 smooth cspline
```
outputs

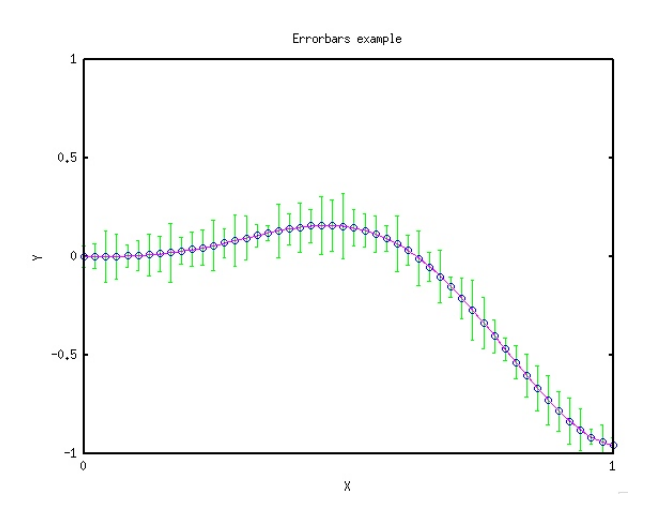

To draw  $x \& y$  errorbars use the **with xyerrorbars** directive. The code

```
plot "data" with xyerrorbars linetype 6 pointsize 0,
 "data" pointtype 6 pointsize 1 linecolor 3
```
outputs

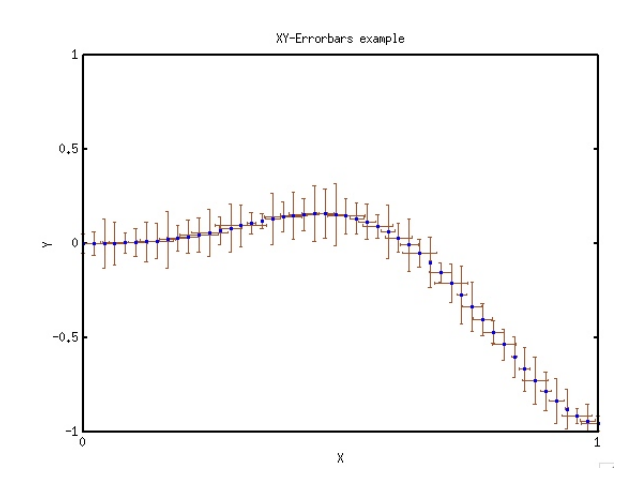

Note: Data format was "x y xerror yerror".

#### <span id="page-9-0"></span>0.4.7 Histograms

Each column in the data file corresponds to a "category", each row corresponds to an interval. Data entries correspond to heights of histogram bars (bin sizes). The names for the intervals (bins) can be given in a separate column and used applying the xticlabels keyword to using.

Example: The code

```
set style data histogram
 \#leave a gap between intervals equivalent to the width of one bar
  set style histogram clustered gap 1
 \#fill bars
  set style fill solid border -1
 #set axis labels
  set xlabel "Year"
  set ylabel "Population density (persons per square kilometer)"
 #set histogram title
  set title "Development of population density"
 #set displayed y-range
  set yrange [0:300]#plot bars for two categories (males \& females).
 #Names for the intervals are taken from the first column
  plot "data" using 2: xticlabels (1) title "Males", "" using 3 title "Females"
produces with the data
  #Year Males Females
```
1991 100 102 1992 90 100 1993 80 115 1994 75 125 1995 25 20

the plot shown in fig. [\(4\)](#page-10-0).

<span id="page-10-0"></span>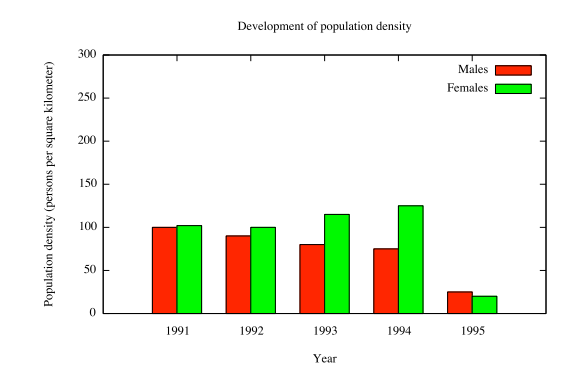

Figure 4: Example histogram using the histogram clustered style in gnuplot.

Using the same data file, the code

```
set style data histogram
#stack histograms of different categories
set style histogram rowstacked
#fill barsset style fill solid border -1#Leave a gap between histograms
set boxwidth 0. 5
#set axis labels
set xlabel "Year"
set ylabel "Population density (persons per square kilometer)"
#set histogram title
set title "Development of population density"
#set displayed y-range
set yrange [0:300]#plot stacked bars for two categories (males \& females)
```
plot "data" using 2: xticlabels (1) title "Males", "" using 3 title "Females"

<span id="page-10-1"></span>produces the plot shown in fig. [\(5\)](#page-10-1).

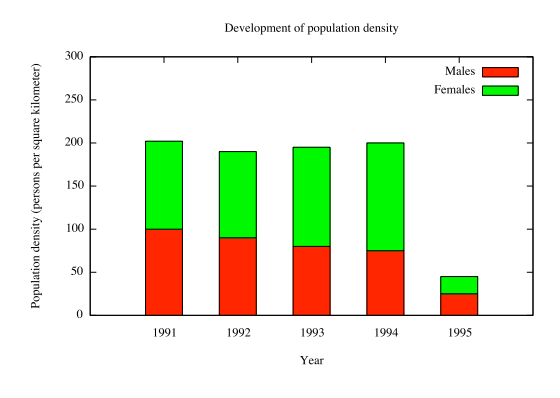

Figure 5: Example histogram using the histogram rowstacked style in gnuplot.

## <span id="page-11-0"></span>0.5 3D plotting using splot

<span id="page-11-1"></span>0.5.1 Function plotting

```
#plot isolines within box [0,1] \hat{ }3splot [0:1] [0:1] [0:1] \tan(x*y) title "Combined tangents"
#plot isolines with non-transparent feel (3D-hiding)
set hidden3d
splot tan(x*y)#plot the surface defined by the function's isolines.
```
splot  $tan(x*y)$  with pm3d

#### Notes:

- Use 'set isosamples' and 'set samples' to increase resolution (see [0.1.6\)](#page-2-1).
- Uset 'set hidden3d' to give a more 3D-hiding look to plots (applies to non-pm3d plots).

Example: The code

```
#set axis numbering
  set ztics 20
  set mztics 5
  set xtics 2
  set ytics 2
  set grid #create grid with major x, y tics
  #set resolution
  set isosamples 100, 100set samples 100, 100#set axis-labels
  set xlabel "X"
  set ylabel "Y"
  set zlabel "F"
 #plotplot [-5:5] [-5:5] [-50:50] \sin(y)*x**2 with pm3d
produces the plot in Fig. (6).
```
<span id="page-11-2"></span>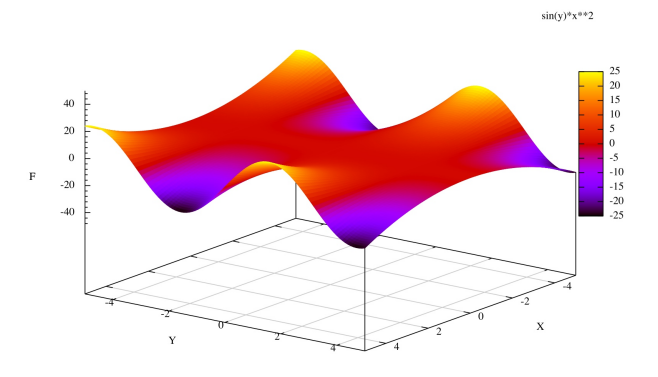

Figure 6:  $pm3d$ -plot of a function with splot.

The example codes

```
\#using hidden3d
set hidden3d
splot [-3:3] [-3:3] sin (x)*cos(y)#not using hidden3d
```
unset hidden3d splot  $[-3:3]$   $[-3:3]$   $\sin(x)*cos(y)$ 

<span id="page-12-1"></span>produce the plots seen in Fig. [\(7\)](#page-12-1).

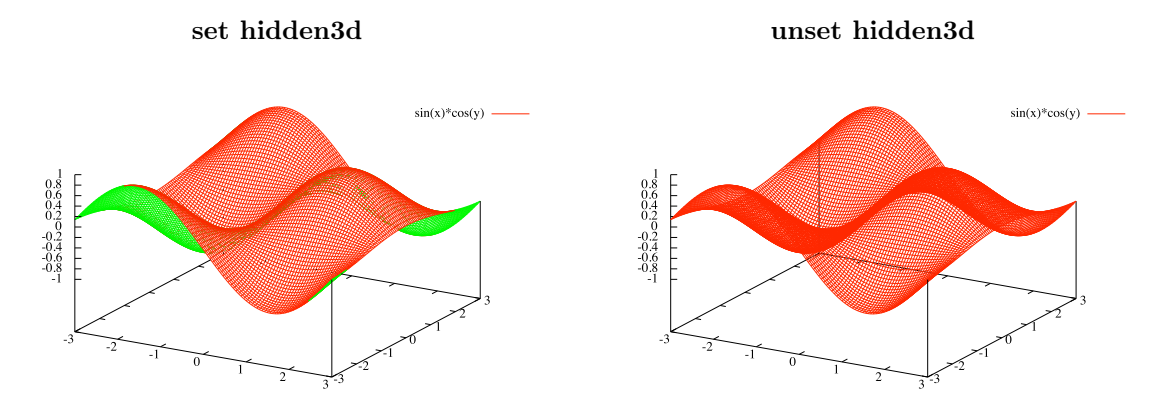

Figure 7: Non-pm3d function-plots with 'splot' using 'set hidden3d' (left) and without (right).

#### <span id="page-12-0"></span>0.5.2 Simple point-plotting

Points are stored within file as x,y,z-columns, each row representing one point and plotted using the 'splot' command. Note that more columns can be used for further plotting-information (see below [0.5.9](#page-20-0) and [0.5.10\)](#page-21-0). Example code:

```
#plot columns 1, 2, 3 as (x, y, z) points
  sp lot " data "
  #set point-type to cross
  splot "data" pointtype 1
  #plot points in data . txt, by plotting 3rd column over the 1st
  splot "data" using 1:3
  #plot tan (x+y) over x, y (defined in columns 1 & 2)
  splot [0:1] [0:1] [0:1] "data" using 1:2:\tan(\$1+\$2)#plot points and connect with lines
  splot "data" with linespoints
Example: The code
  #data consists of 3 columns (x, y, z coordinates) of random points
  splot "data" pointtype 2 linetype 3
```
#data contains subsequent points of charged particle moving in a magnetic field splot "data" with linespoints pointtype 2

produces the plots seen in Fig. [\(8\)](#page-13-1).

<span id="page-13-1"></span>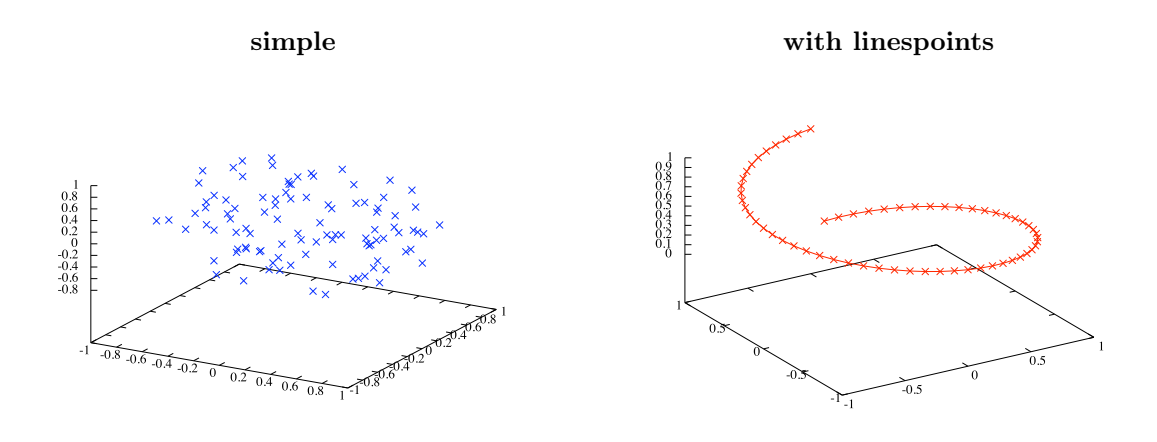

Figure 8: Simple point-plotting using 'splot'.

## <span id="page-13-0"></span>0.5.3 Surface plotting using sampled data

2D-Surfaces can be defined using 3-column data in the following format: Each row represents one point  $(x, y, z)$  of the surface. Data is split into equally size row-*chunks*, separated among each other by single empty lines. Each such chunk represents one sampling line, that is, a line crossing along the surface. Eventually, these lines are connected point by point (hence the demand they be equally sized) to built a surface in 3D-space. Use the splot command with the directive with lines, with linespoints or with pm3d to evaluate such data.

Exemple: The data file

and the command

splot "data" with lines

produce the surface seen in figure [\(9\)](#page-14-1).

<span id="page-14-1"></span>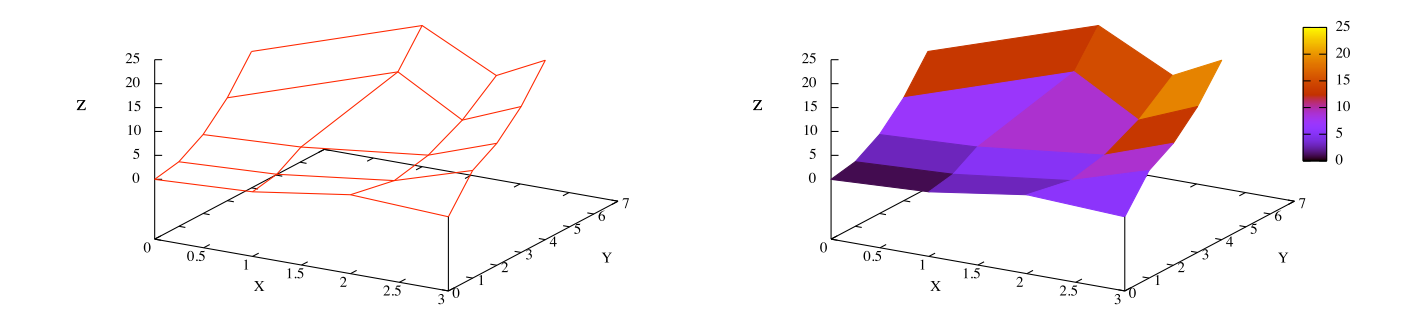

Figure 9: Surface plotted using splot, defined by gridded data. On the right, the directive with lines is replaced by with pm3d.

#### <span id="page-14-0"></span>0.5.4 Surface plotting from scattered data

Scattered 3D-Data can be used to build a grid and define a connected 2D-surface, using the 'set dgrid3d' directive (use 'help dgrid3d' for more information).

#enable the dgrid3d plotting mode set dgrid3d

#grid consists of 20 x-divisions and 50 y-divisions set dgrid3d 50, 20  $\#$ notice the reversed order!

Note

- Since *dgrid3d* merely interpolates the data on a newly created grid, points need to be plotted either 'with lines' or 'with pm3d' to obtain a surface look.
- The closer the scatter points to a grid point, the more effect they have on that grid point. The exact norm used  $(L^2, L^4, ...)$  is determined by the 3rd argument of set **dgrid3d**, e.g.

set dgrid $3d$  50, 20, 4

sets the norm to be  $L^4$ . In that sense, **dgrid3d** acts as a low-pass for the scattered data.

• Usage of 'set hidden3d' is also possible.

Example: The code

```
set hidden3d
set dgrid3d 50,20
splot "data" with lines \#also possible: with linespoints
set dgrid3d 50,50
splot "data" with pm3d
```
produces the plots in Fig. [\(10\)](#page-15-1).

<span id="page-15-1"></span>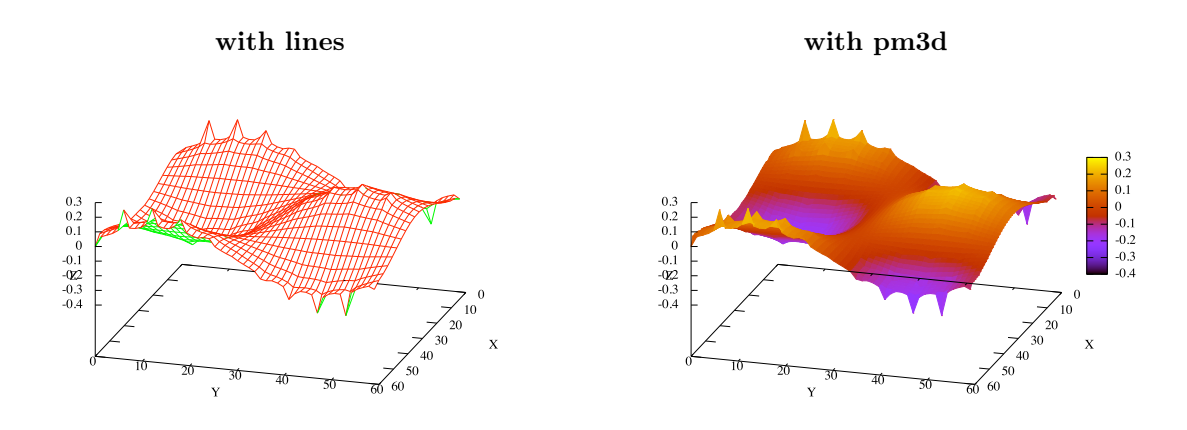

Figure 10: Surface data-plot using 'splot' in *dgrid3d* mode.

#### <span id="page-15-0"></span>0.5.5 2D-Color maps of 3D scattered data

Using **dgrid3d** and **pm3d** one can create 2D-color maps of scattered data  $(x, y, z)$ , with color corresponding to the 3rd data column. A grid is generated using **dgrid3d** and data is interpolated on the grid. Subsequently, this gridded data is used by pm3d to calculate a colored map of the surface.

Exemple: Using a data file containing 2 columns of randomly distributed numbers, the code

```
#enable scattered data to grid transformation
set dgrid3d 40, 40, 2#switch to color map view
set pm3d map
#Algorithm for coloring grid boxes
#here, the mean value of each 4 corners of a box is taken
set corners2color mean
#set color palette
set palette gray
#plotsplot "data" using 1:2:(\sin(20)*sqrt(\$1**2+\$2**2)))
```
<span id="page-15-2"></span>produces the plots in Fig. [\(11\)](#page-15-2).

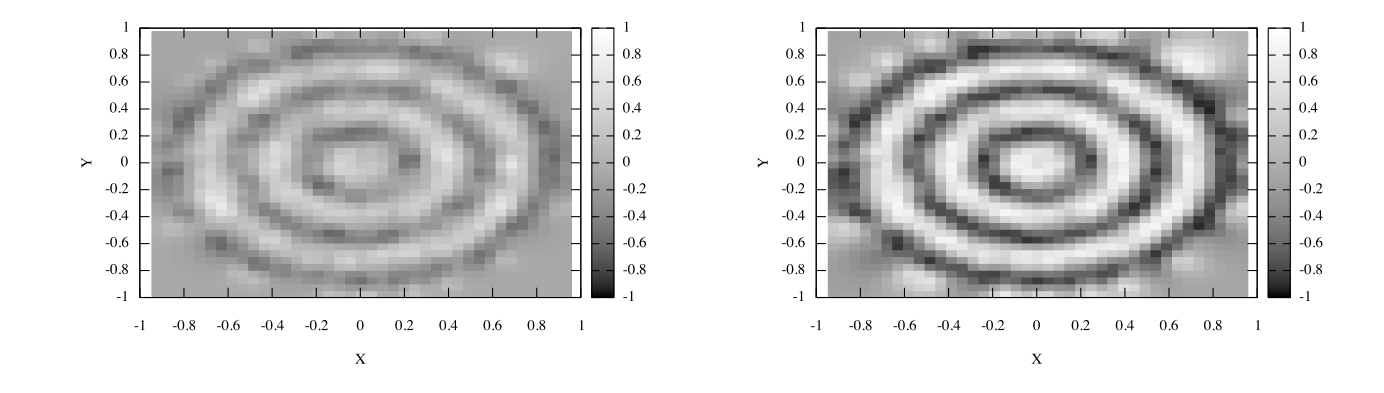

Figure 11: Color-map data pot using dgrid3d and pm3d, on the left using the  $L^2$ - and on the right using the  $L^4$ -norm..

#### <span id="page-16-0"></span>0.5.6 2D-Color maps of data on an  $XY$ -grid

Suppose the data given as z-values on a fixed, 2-dimensional grid (matrix). One can then create a color map of that grid, using **pm3d**. If data consists of  $r \times c$  matrix, a  $(r-1) \times (c-1)$  grid is drawn. The color of each box is determined from the values of the 4 surrounding corners. From the gnuplot manual:

```
Syntax (the options can be given in any order):
  set pm3d {
     \{ at \langle bst combination>\\{ interpolate \langle steps in scan >,\langle steps between scans > \rangle\{ scansautomatic | scansforward | scansbackward | depthorder }
       {\rm flux \, h} { begin | center | end } }
     \{ ftriangles | noftriangles \}{ \text{clip1in} } | { \text{clip4in} }{ corners 2 color { mean | geomean | median | min | max | c1 | c2 | c3 | c4 } }
     { hidden3d \langle linestyle > | nohidden3d }
       implicit | explicit }
     { map }
  }
```
Example: Using the data file

and the code

#switch to color map view set pm3d map  $#set$  color palette set palette gray #set rule for color calculating of a box set pm3d corners2color mean #adjust tics/range (grid is indexed by row & column number by default) set xtics ("before"  $0$ , "now"  $1.5$ , "later"  $3)$ set ytics ("sea"  $0$ , "land"  $1.5$ , "sky"  $3,$ "moon"  $4.5)$  $#plot$ splot "data" matrix with pm3d

<span id="page-16-1"></span>produces the left plot in Fig. [\(12\)](#page-16-1).

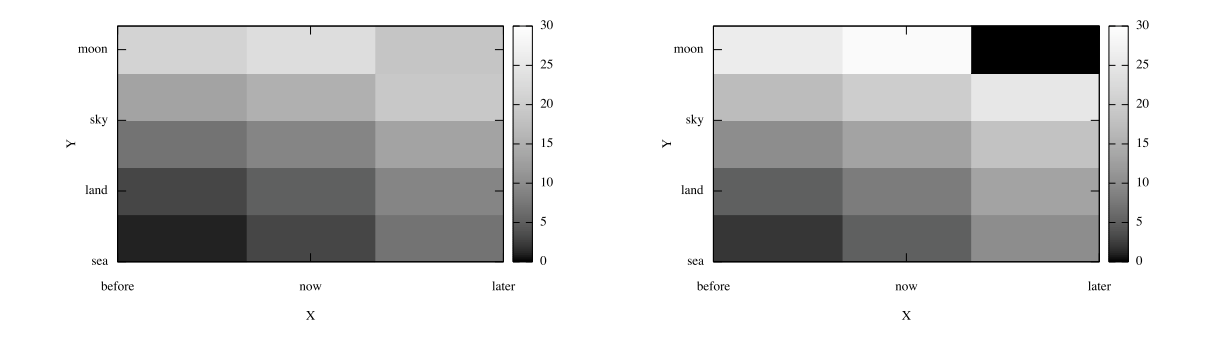

Figure 12: Color-map data plot with pm3d using  $(6 \times 4)$ matrix-data. On the left using corners2color mean, on the right using corners2color c4. Here, increasing row number corresponds to increasing Y-value, with  $c4$  (c3) representing the upper right (upper left) corner of the box.

Note how each box in the color map corresponds to a block *between* data points. In order to have a color map whose blocks really correspond to its matrix entries, one needs to add a dummy row  $\mathcal C$  column, using a one-corner-algorithm to calculate box-color. In the above example, modify the data file to

```
0 0 0 0 0
0 0 1 4 9
0 1 2 5 10
0 4 5 8 13
0 9 10 13 18
0 16 17 20 25
0 10 26 29 0
```
and use

```
#switch to color map view
set pm3d map
#set color plateset palette gray
#set rule for color calculating of a box
set pm3d corners2color c4
#plot matrix data & adjust axes numbering so that box centre corresponds to original row-column
splot [0.5:4.5] [0.5:6.5] "data" index 2 using (\$1+0.5):(\$2+0.5):3 matrix with pm3d
```
<span id="page-17-0"></span>to produce the map in figure [\(13\)](#page-17-0).

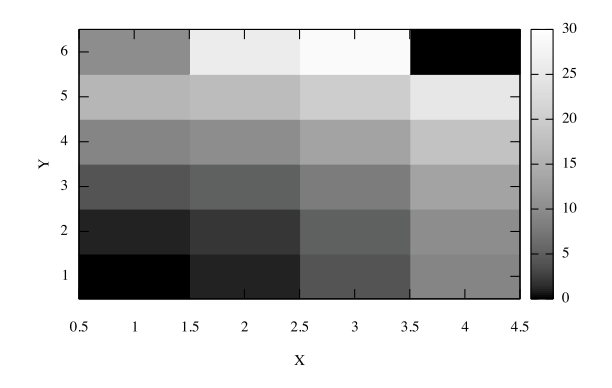

Figure 13: Color-map data plot with pm3d using  $(6 \times$ 4) matrix-data, extended by one dummy-row and dummycolumn. Each box corresponds to one original matrix entry. The upper-right corner of the map corresponds to lower-right entry in the data matrix.

Alternatively, one can use the directive with image with the plot command to directly plot matrix data as a bitmap, whose *pixels* correspond one-to-one to the matrix entries. The value-color mapping is still determined by set palette as above. As x- and y-axis, matrix-indices are used, with  $(0,0)$  corresponding to the upper-left entry in the data file and lower-left pixel-center in the plotted image. The advantage of this plot style, compared to the splot/pm3d method above, is that truly each matrix entry corresponds to one colored box without the need of dummy rows and columns. Example: Processing the data file

with the commands

```
set title "Exemple matrix plot with image"
  set palette grey
  plot "data" matrix with image
or alternatively
  set title "Exemple matrix plot with image"
  set palette grey
  p lot "in" using (100 * $1) : (0.01 * $2) : ({\$3/(1 + $3)}) matrix with image
```
gives the plots seen in figure [\(14\)](#page-18-1) on the left and right respectively. Note how one has access to the matrix values via \$3, to the images x- and y-coordinates (matrix columns  $\&$  rows) via \$1 and \$2.

<span id="page-18-1"></span>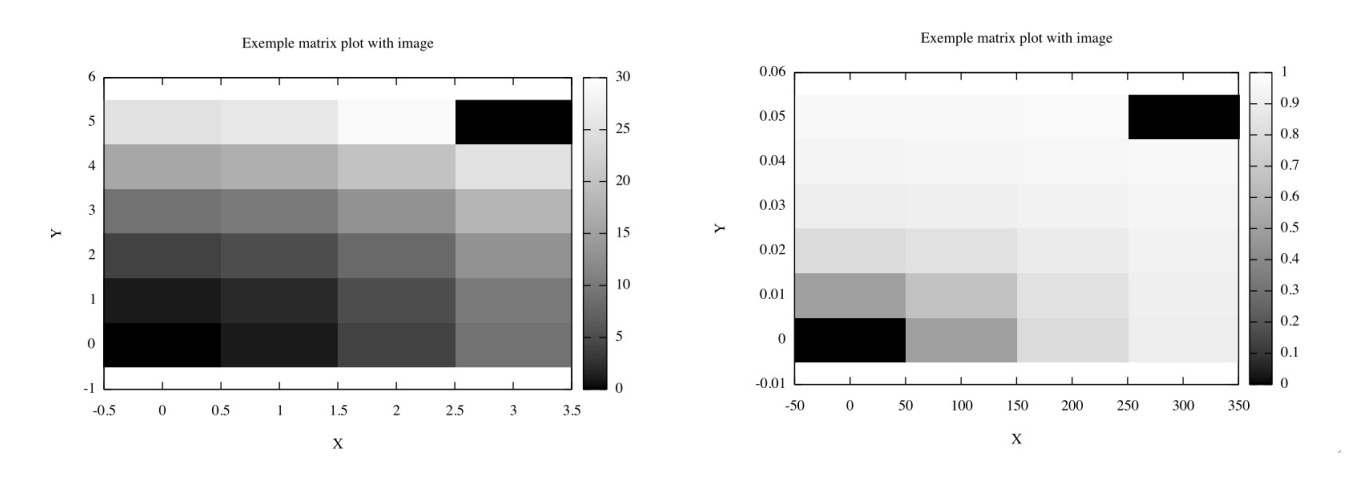

**Figure 14:** Color map data plots of a  $6 \times 4$  data matrix using plot matrix with image. Each matrix entry corresponds to one image pixel.

Tips:

- To adjust the image frame to the actual area covered, simply explicitly set the range of the plot.
- To hide the color-mapping box on the right of the plot, precede the plot command with unset colorbox.

#### <span id="page-18-0"></span>0.5.7 2D color maps using sampled data

Similarly to section [0.5.3,](#page-13-0) one can also produce color maps of sampled data, whose samples are of equal length. Using the data file from [0.5.3](#page-13-0) and the commands

```
#go over to projected view
set view map
\#enable contours
set contour
#plot color-projection of surface
splot "data" with pm3d
```
one receives the plot in figure [\(15\)](#page-19-1).

<span id="page-19-1"></span>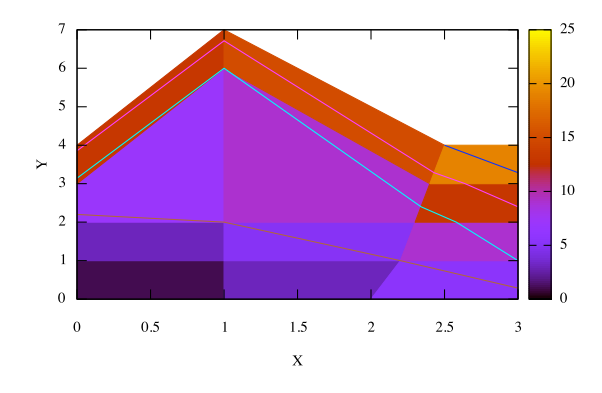

Figure 15: Color map of surface defined using sampled data.

#### <span id="page-19-0"></span>0.5.8 Contours

Gnuplot can easily add contour-lines to 3D-Plots using the 'set contours' directive.

- 'set contours surface' places contours directly on your surface. 'set contours base' places contours at the XY-Base. 'set contours both' does both.
- Control contour settings with the 'set cntrparam (..)' directive.
- Set contour levels using 'set cntrparam levels (..)'.
- Works on  $pm3d$  & non- $pm3d$  plots, both data (surface) and function plots.

Example code:

```
#enable contoursset contours
 #set interpolation type for contours
  set cntrparam bspline #other options include linear, cubicspline
 #set automatic contour levels
  set cntrparam levels auto
 #set contour levels at specific values
  set cntrparam levels discrete -1, -0.5, 0, 0.5, 1
 #set contour levels starting at -2, incrementing by 0.5 up to 2
  set cntrparam levels incremental -2, 0.5, 2
The example code
  set hidden3d
```

```
set contours base \#or surface
set cntrparam bspline
set cntrparam levels auto
splot [-3:3] [-3:3] sin (x)*cos(y)
```
produces the plots seen in Fig. [\(16\)](#page-20-1).

<span id="page-20-1"></span>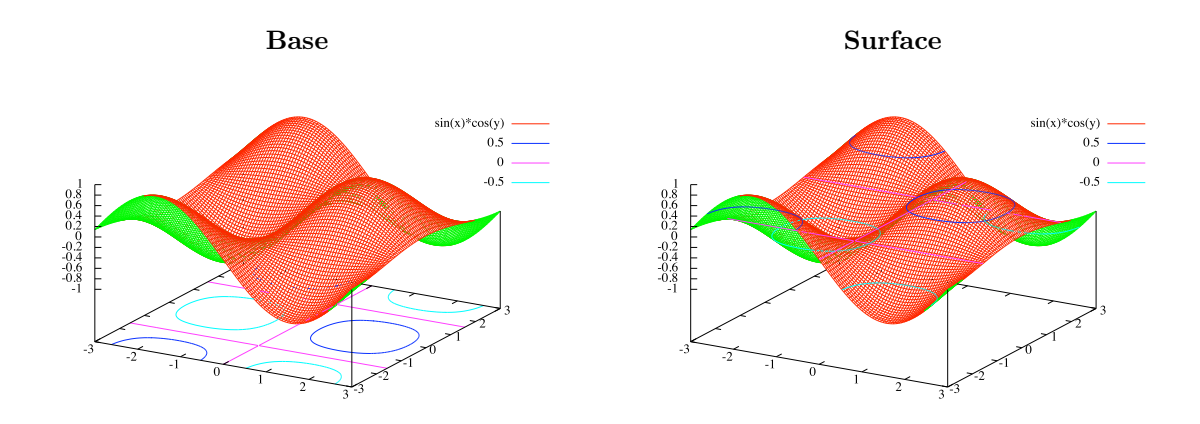

Figure 16: Contour-placement using 'set contours base' (left) and 'set contour surface' (right).

## <span id="page-20-0"></span>0.5.9 Point style

```
#plot as 1px dots
  splot "data" with points pointtype 0
 #plot as small empty circles
  splot "data" with points pointtype 6
 #plot as full circles with radius 2
  splot "data" with points pointtype 7 pointsize 2
 #plot as x-crosses of variable size, as defined in column 4
  splot "data" with points pointtype 15 pointsize variable
 #set line color to 4(purple) and width 3
  splot sin(x)/y with lines lt 4 lw 3
See also 0.4.3.
```
#### Example: The code

splot  $[] [ ] [-2:2]$  "points" with points pointtype 6 pointsize variable linetype 3 linewidth 2 creates the plot

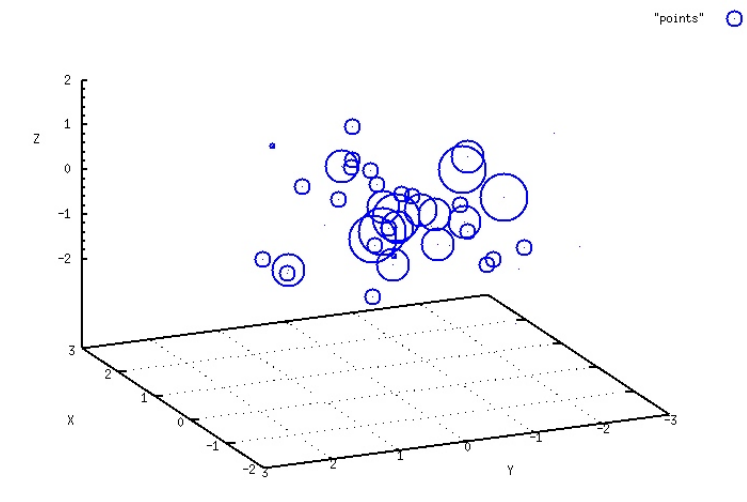

## <span id="page-21-0"></span>0.5.10 Plott color

Colors are defined using the rgb and palette keywords in the syntax

```
rgbcolor "colorname"
rgbcolor "#RRGGBB"
rgbcolor variable
palette frac \langle val \rangle # \langle val \rangle runs from 0 to 1
palette cb \langlevalue\rangle \# \langleval\rangle lies within cbrange
palette z
```
Examples:

plot  $sin(x)$  linecolor rgb "green" plot "data" linecolor palette 0.5 splot "data" lc rgb " $#$ FF00FF"  $#$ violet

#### <span id="page-21-1"></span>0.5.11 Plotting vectors

```
#plot x, y pairs and append vector from (x, y) to (x+dx, y+dy)#uses 4 data-columns
plot "data" with vectors
#similar to above, uses 6 data-columns
#only works with cartesian mappings
splot "data" with vectors
#fill arrow heads
splot "data" with vectors filled
#empty arrow heads
splot "data" with vectors empty
#double−headed
splot "data" with vectors heads
#no heads
splot "data" nohead
#set vector color from palette
splot "data" with vectors linecolor palette frac 0.5
```
#### The code

splot "out" with vectors filled lt 3 produces the plot

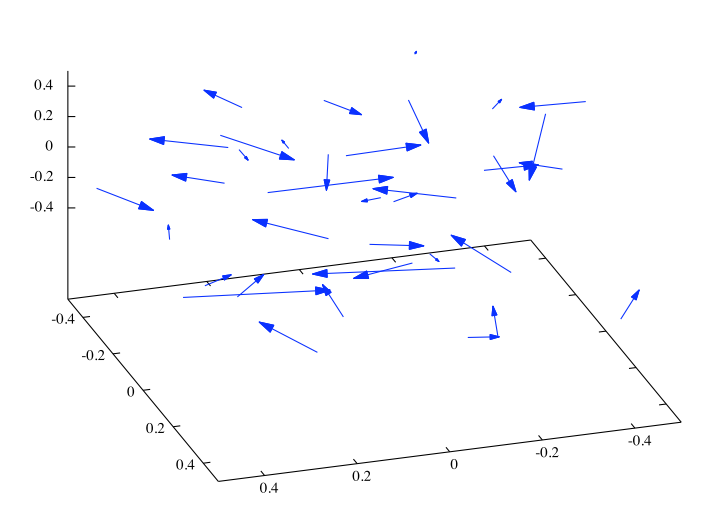

Vectors example

#### <span id="page-22-0"></span>0.5.12 Variable size & color

#plot  $x, y, z$  points using 4th column as color #colors should be number of format:  $65536r + 256b + g$ splot "data" lc rgb variable #plot  $x, y, z$  points using 4th column as size splot "data" ps var #plot  $x, y, z$  points using 4th column as size, 5th as color splot "data" ps var lc rgb variable The code

#define rgb function for conveniently calculating colors  $rgb(r, g, b) = int(r) * 65536 + int(g) * 256 + int(b)$ 

#plot data, using 4th column for size, and 5,6,7th columns for RGB color-values splot "data" using  $1:2:3:4:(rgb ($5, $6, $7))$  pt 7 pointsize var linecolor rgb variable

<span id="page-22-2"></span>produces the plot seen in Fig. [\(17\)](#page-22-2).

Variable color & size example

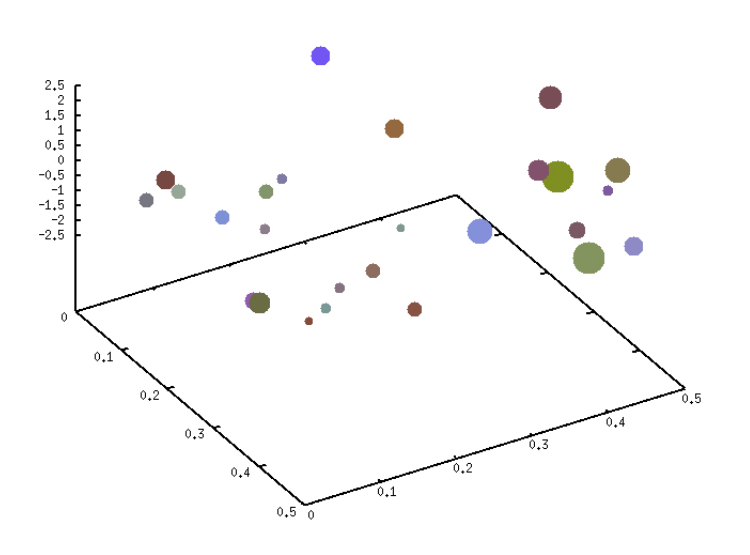

Figure 17: Points-splot with variable size and color.

## <span id="page-22-1"></span>0.5.13 Mappings and coordinate systems

To set the mapping used:

set mapping spherical #other options include cartesian, cylindrical Note:

• In spherical 2 coordinates are used:  $\vartheta$  and  $\varphi$  with

$$
\begin{pmatrix} x \\ y \\ z \end{pmatrix} = \begin{pmatrix} \cos \vartheta \cos \varphi \\ \sin \vartheta \cos \varphi \\ \sin \varphi \end{pmatrix}
$$

 $\bullet\,$  In  $\bf cylindrical$   $2$  coordinates are needed:  $\vartheta$  and  $z$  with

$$
\left(\begin{array}{c} x \\ y \\ z \end{array}\right) = \left(\begin{array}{c} \cos \vartheta \\ \sin \vartheta \\ z \end{array}\right)
$$